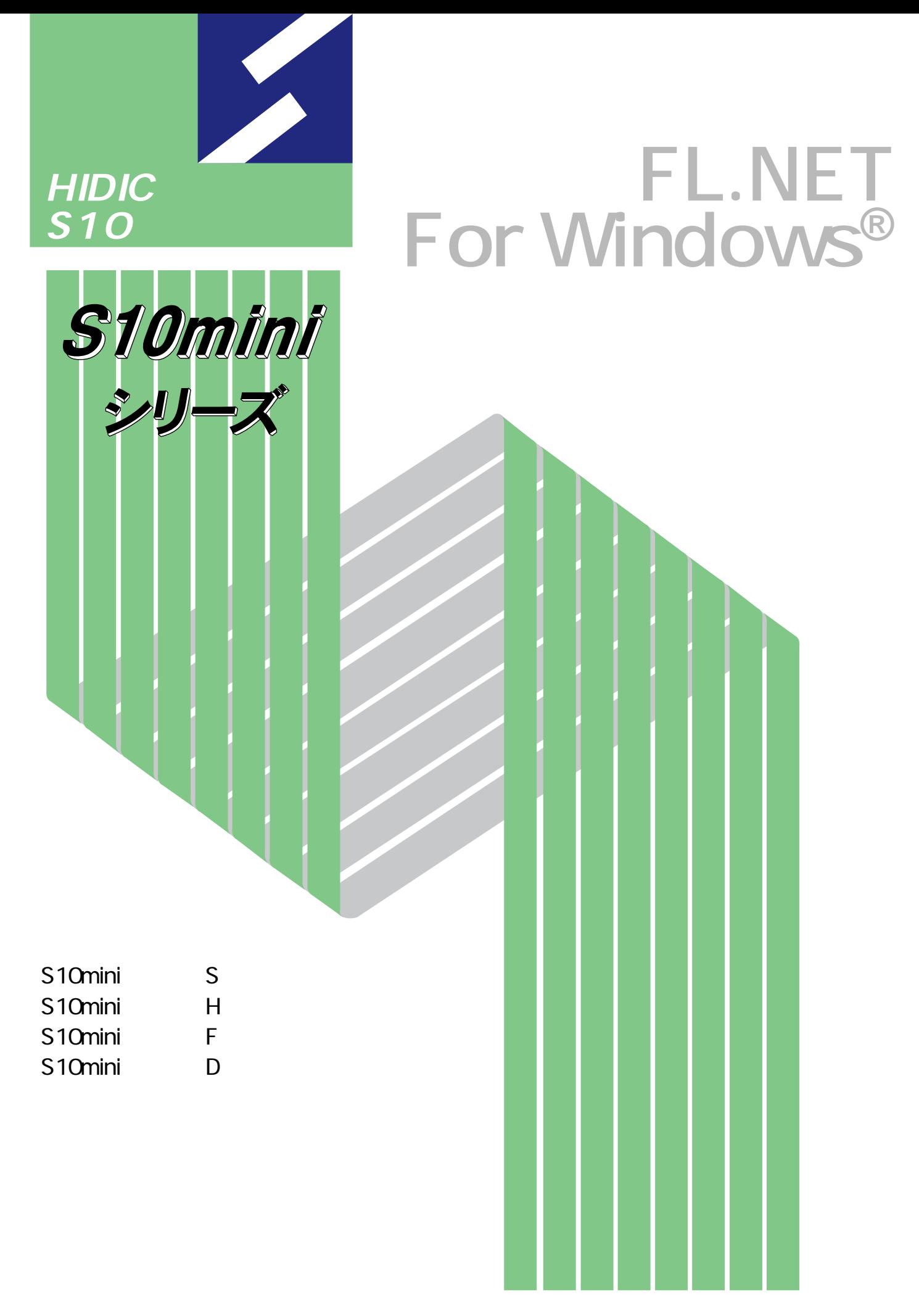

# **HITACHI**

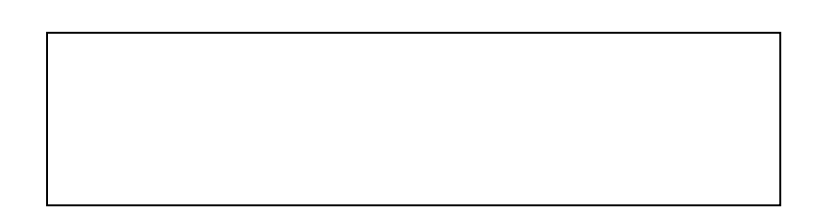

ー このマニュアルの一部、または全部を無断では、このマニュアルの一部、または全部を無断です。

● このマニュアルの内容を、改良のため予告なしに変更することがあります。

All Rights Reserved, Copyright © 1999, 2003, Hitachi, Ltd.

コンピュータ こうしょう

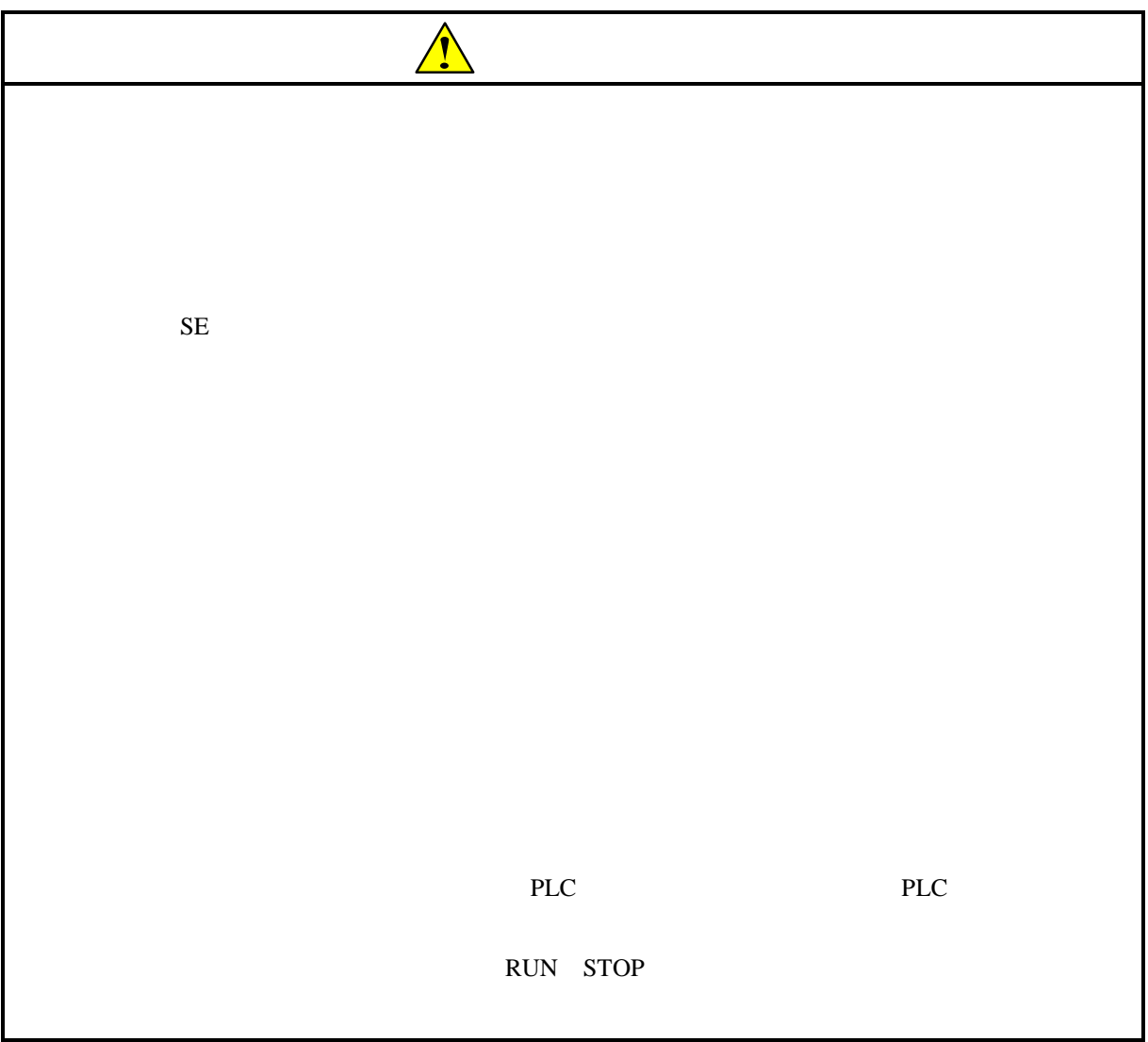

FL.NET SERAFIER STATES

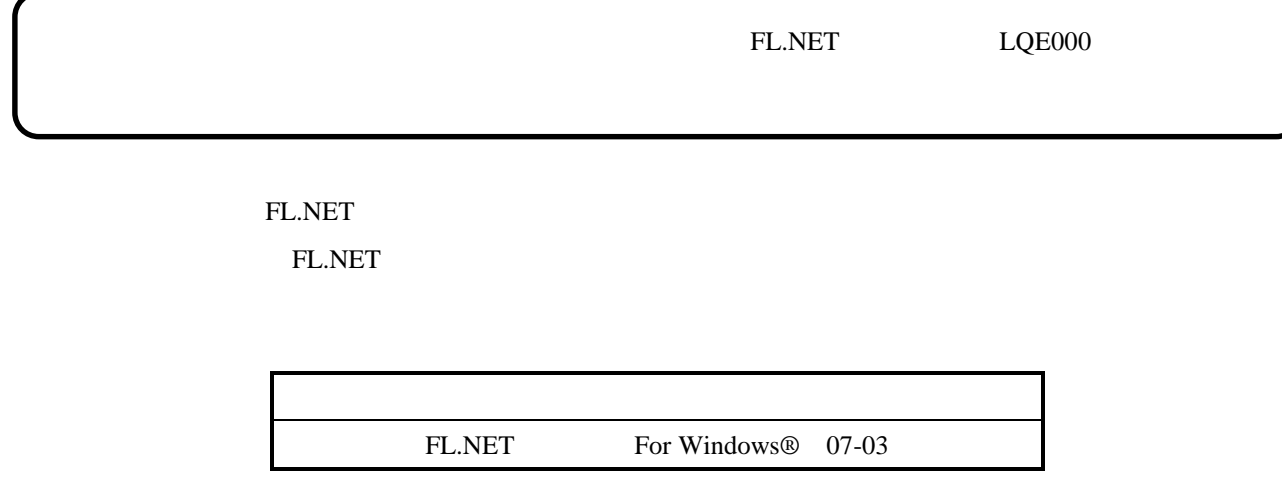

FL.NET

S10mini SMJ-1-101

Microsoft® Windows® operating system, Microsoft® Windows® 95 operating system, Microsoft® Windows® 98 operating system, Microsoft® Windows® 2000 operating system, Microsoft® Windows® XP operating system Microsoft Corporation Ethernet Xerox Corp.

## Windows® 2000, Windows® XP

Microsoft® Windows® 2000 operating system (Windows® 2000 operating system (Windows® 2000 operating windows® XP operating system<br>
Windows® XP

Microsoft® Windows® 95 operating system (Windows® 95 operating system (Windows® 95 operating system<br>
Windows® 98

Windows® 2000, Windows® XP

Windows® 2000, Windows® XP

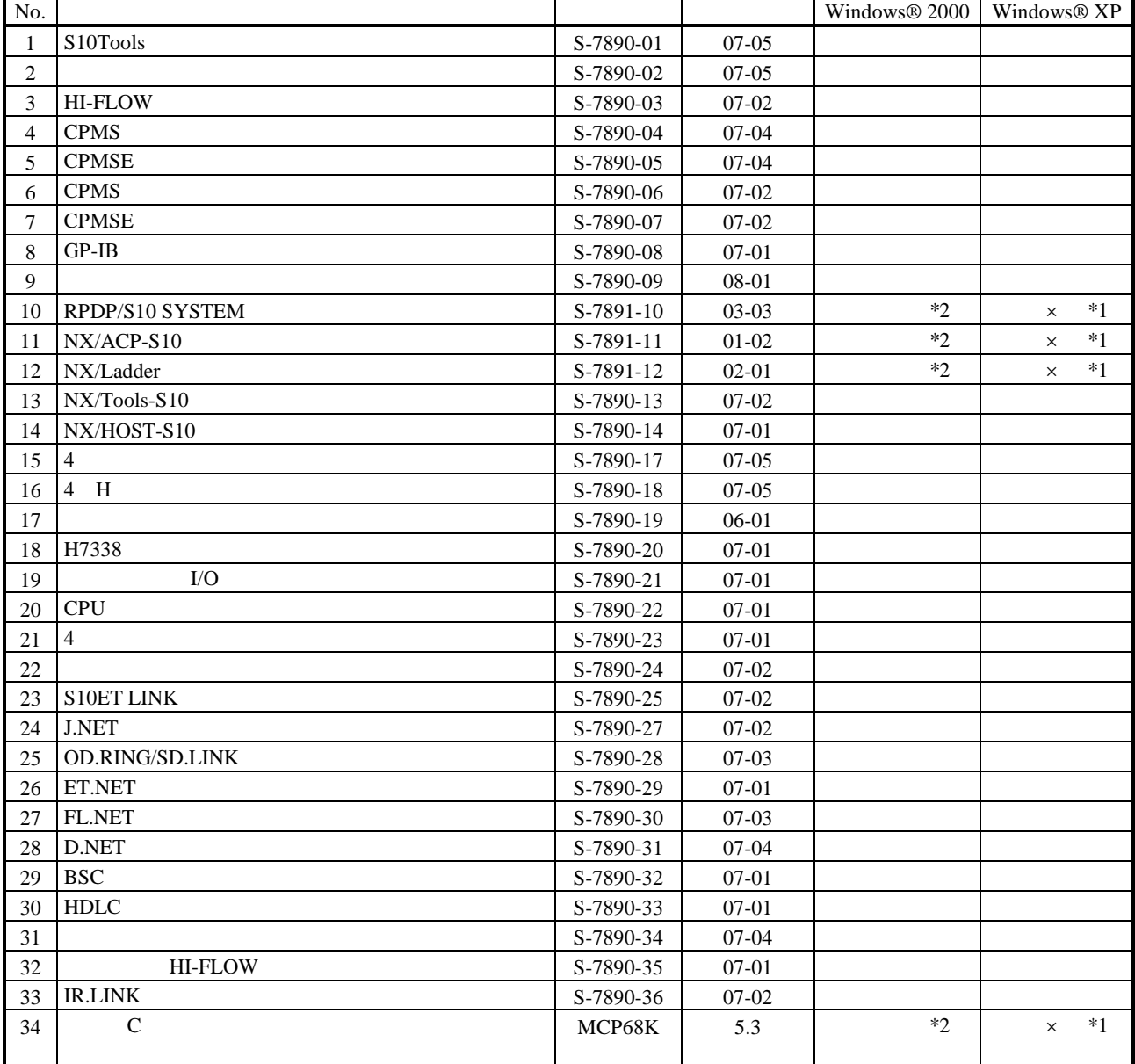

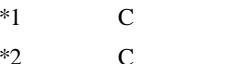

No.34 Windows® 2000 5.3

No.34 Windows® XP Windows® 2000

 $\mathsf{x}$ 

 $N$ 

 $PCs$ 

HI-FLOW

コンパイル :ラダー図やHI-FLOWのアプリケーションプログラムをPCsで実行できる形態(Nコイル、プロ

 $H\!I\text{-}\mathrm{FLOW}$ 

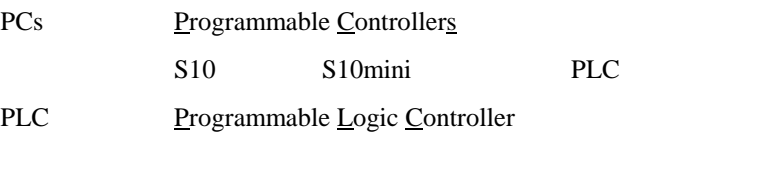

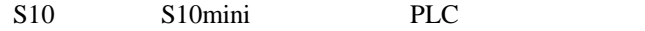

 $2^n$  $1KB$  1,024 1MB
1,048,576 1GB
1,073,741,824  $10<sup>n</sup>$  $1KB$  1,000 1MB  $1,000^2$  $1GB$   $1,000^3$ 

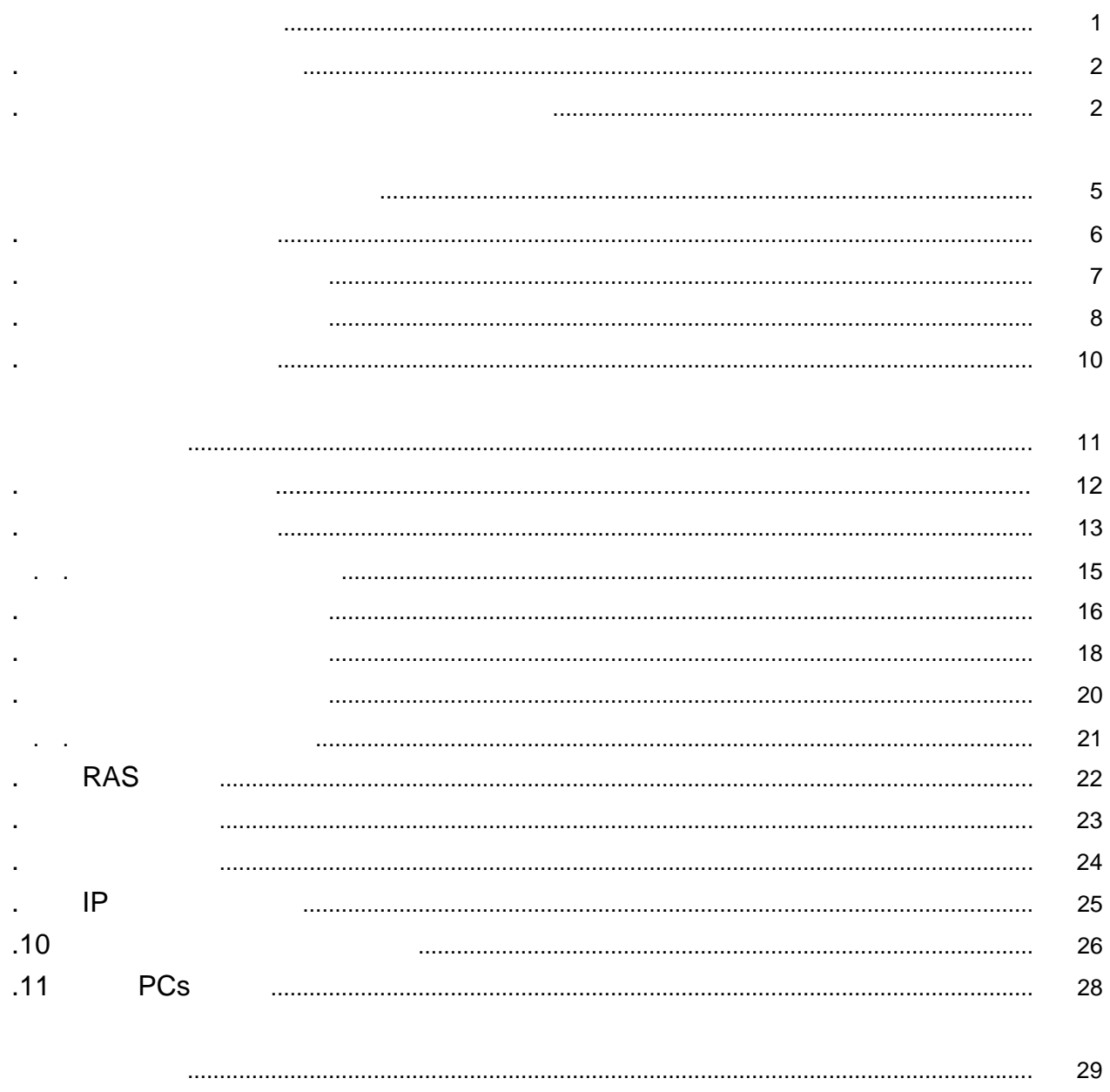

![](_page_6_Picture_6.jpeg)

Windows®

. 必要なハードウェアとソフトウェア

FL.NET For Windows®(以降、FL.NETと略します。)は、一般的なWindows®アプリケーションと等価なオ S10mini FL.NET 定の保存、送信、RAS情報の表示、演算ファンクションの登録が行えます。

. システムの概要

 OS Windows® 95 \*1 Windows® 98  $*1$ Windows® 2000  $*1$  Windows® XP  $*1$  $*2$ CPU Pentium 133MHz Pentium 1300MHz  $RAM$  32MB 64MB 128MB \*3  $20MB$ OS 10MB FD  $1$  FD  $CD-ROM$  1  $CD-ROM$  $10BASE-T$  1 D-sub9 1 PCs RS-232C ET.NET  $IP$ PC Card Standard JEITA V4.2 TYPE TYPE  $1$  $LWZ400$  GP-IB GP-IB PCMCIA-GPIB 777438-02  $800\times 600$ Microsoft® Internet Explorer  $4.01$ 

 $*1$  OS

 $*2$  Windows® 2000, Windows® XP No.10, 11, 12, 34

 $*3$ 

![](_page_9_Picture_69.jpeg)

![](_page_9_Picture_70.jpeg)

![](_page_9_Picture_71.jpeg)

![](_page_11_Picture_104.jpeg)

. インストール(\*

CD DISK1 Setup.exe

Microsoft® Internet Explorer 4.01

![](_page_11_Picture_105.jpeg)

\* Windows® 2000, Windows® XP No.10, 11, 12, 14, 34

. Production is a set of the set of the set of the set of the set of the set of the set of the set of the set o<br>The set of the set of the set of the set of the set of the set of the set of the set of the set of the set of

( ) Windows® 95, Windows® 98

![](_page_12_Picture_152.jpeg)

( ) Windows® 2000

![](_page_12_Figure_4.jpeg)

( ) Windows®  $XP$ 

![](_page_12_Picture_6.jpeg)

![](_page_12_Picture_153.jpeg)

\* Windows® 2000, Windows® XP No.10, 11, 12, 14, 34

( ) and  $W$ indows® control  $\mathbb{R}$  and  $W$ indows $\mathbb{R}$ 

Hitachi S10

 $\lambda$  exe

. <sub>\*</sub> システム立ち上げ(\* )

![](_page_13_Picture_260.jpeg)

 $*1$  C

$$
\ast
$$

\*)「はじめに」内の<Windows® 2000, Windows® XP対応システム一覧>No.10, 11, 12, 14, 34を除きます。

( ) FL.NET FL.NET

![](_page_14_Picture_2.jpeg)

![](_page_15_Picture_31.jpeg)

 $FL.NET$   $\times$   $\vert$ 

![](_page_15_Picture_2.jpeg)

FL.NET

. コマンド体系

![](_page_17_Figure_1.jpeg)

コマンドの様子の様子の結果については、コマンドの詳細については、コマンドの詳細については、コマンドの詳細については、ヘルプを参照してください。コマンドの詳細については、ヘルプを参照してください。

![](_page_17_Picture_113.jpeg)

![](_page_18_Picture_84.jpeg)

. 自ノード情報

FL.NET

<u>PCs</u>

### $( )$  FL.NET

![](_page_18_Picture_4.jpeg)

 $($   $)$ 

 $\left( \begin{array}{c} \end{array} \right)$ 

 $($  )

![](_page_18_Picture_8.jpeg)

![](_page_19_Figure_1.jpeg)

![](_page_19_Figure_2.jpeg)

![](_page_20_Picture_86.jpeg)

 $($   $)$ 

![](_page_20_Picture_87.jpeg)

( )  $\overline{\phantom{a}}$ 

他ノードデータの場合は、書き込みできません。 他ノードデータの場合は、書き込みできません。

![](_page_21_Figure_0.jpeg)

#### ( )  $\Box$

![](_page_21_Picture_64.jpeg)

 $($   $)$ 

![](_page_22_Figure_1.jpeg)

## . 参加他ノード情報  $PCs$  この機能を使用するためには、 この機能を使用するためには、**PCs**とパソコンがケーブルで接続されていることを前提とします。 ( ) FL.NET  $($   $)$

- $($   $)$
- ( )  $\Box$

![](_page_23_Picture_3.jpeg)

 $\widetilde{\mathcal{A}}$  , and  $\widetilde{\mathcal{A}}$  , and  $\widetilde{\mathcal{A}}$  , and  $\widetilde{\mathcal{A}}$  , and  $\widetilde{\mathcal{A}}$  , and  $\widetilde{\mathcal{A}}$  , and  $\widetilde{\mathcal{A}}$  , and  $\widetilde{\mathcal{A}}$  , and  $\widetilde{\mathcal{A}}$  , and  $\widetilde{\mathcal{A}}$  , and  $\widetilde{\mathcal{A}}$  , and  $\widetilde{\mathcal{A}}$ 

( )  $\Box$ 

![](_page_23_Picture_105.jpeg)

![](_page_24_Picture_58.jpeg)

# . ネットワーク状態 この機能を使用するためには、 この機能を使用するためには、**PCs**とパソコンがケーブルで接続されていることを前提とします。 ( ) FL.NET  $($   $)$  $( \ )$  $($   $)$

![](_page_25_Picture_1.jpeg)

### $($   $)$

![](_page_25_Picture_101.jpeg)

( )  $\blacksquare$  $PCS$ [ネットワーク状態]画面を終了する場合は、 閉じる ボタンをクリックします。

#### PCs

## この機能を使用するためには、 この機能を使用するためには、**PCs**とパソコンがケーブルで接続されていることを前提とします。 とパソコンがケーブルで接続されていることを前提とします。

( )  $\overline{a}$ 

. . ノード設定一覧

 $($   $)$ 

![](_page_26_Picture_72.jpeg)

[ノード設定一覧]画面を終了する場合は、 閉じる ボタンをクリックします。

( )  $\Box$ 

# . RAS RAS この機能を使用するためには、 この機能を使用するためには、**PCs**とパソコンがケーブルで接続されていることを前提とします。  $( )$  FL.NET  $( )$  RAS  $( )$  RAS

![](_page_27_Picture_87.jpeg)

![](_page_27_Figure_2.jpeg)

![](_page_28_Picture_182.jpeg)

( )  $\qquad \qquad \qquad$   $\qquad \qquad$   $\qquad \qquad$   $\qquad \qquad$   $\qquad \qquad$   $\qquad \qquad$   $\qquad \qquad$   $\qquad \qquad$   $\qquad$   $\qquad$   $\qquad \qquad$   $\qquad$   $\qquad$   $\qquad$   $\qquad$   $\qquad$   $\qquad$   $\qquad$   $\qquad$   $\qquad$   $\qquad$   $\qquad$   $\qquad$   $\qquad$   $\qquad$   $\qquad$   $\qquad$   $\qquad$   $\qquad$   $\qquad$   $\qquad$  PCs<br>
<u>IP</u> 演算ファンクションの保存はしません。演算ファンクションを保存したい場合は、ラダー図システムま 演算ファンクションの保存はしません。演算ファンクションを保存したい場合は、ラダー図システムま たは一括セーブ/ロードシステムを使用してください。

/FBFD0 -/FBFD6

![](_page_29_Picture_160.jpeg)

 $\lambda$ 

![](_page_30_Picture_108.jpeg)

![](_page_30_Picture_109.jpeg)

![](_page_30_Picture_110.jpeg)

![](_page_30_Picture_111.jpeg)

## $.10$

FL.NET

この機能を使用するためには、 この機能を使用するためには、**PCs**とパソコンがケーブルで接続されていることを前提とします。

- $($  ) FL.NET
- $($   $)$

![](_page_31_Picture_87.jpeg)

( )  $\Box$ 

OK

 $\left( \begin{array}{c} \end{array} \right)$ 閉じる ボタンをクリックします。

![](_page_32_Picture_17.jpeg)

. 11 PCs PCs ( ) FL.NET  $PCs$ 

通信種類  $\overline{\mathbf{x}}$ 通信ポート(C) ОK  $\bullet$  RS-232C(R)  $\boxed{\text{COM1}}$ ⊡ キャンセル IP7\\*UXQ<br>192 192 192  $C$   $\left\langle -\frac{1}{2}+\frac{1}{2}\right\rangle \left\langle \underline{F}\right\rangle$  $\overline{1}$ 

( )  $RS-232C$   $RS-232C$ 

![](_page_33_Picture_91.jpeg)

( ) and  $\Gamma$ 

 $( )$ 

![](_page_33_Picture_92.jpeg)

 $S10$ 

 $PCS$ 

. . S10mini

. メモリマップ

![](_page_35_Figure_3.jpeg)

![](_page_36_Figure_0.jpeg)

\* S10mini CPU H F 1MB /100000 /1FFFFF  $\begin{tabular}{lllll} D & 2MB & & /100000 & /2FFFFF \\ \end{tabular}$ 

## . . PI/O

![](_page_37_Figure_1.jpeg)

 $\frac{1}{2}$ 

 $\begin{array}{c}\n\text{LSB}\n\end{array}$ 

 $\sim$  3

 X000 /0A0000 X001 /0A0002 X002 /0A0004 X003 /0A0006 … … … … … … … … … X00E /0A001C X00F /0A001E  $1$  $2^{15}$   $2^8$   $2^7$ <br>MSB <sup>20</sup> MSB LSB ー <del>ー メ< ー</del> ー ー

## . . PI/O

![](_page_38_Figure_1.jpeg)

 $\frac{1}{2}$ 

 $\sim$  3

 XW000 /0E0000 XW001 /0E0002<br>XW002 /0E0004 /0E0004 XW003 /0E0006 … … … … … … … … …<br>XW00E /0E00  $/0E001C$  XW00F /0E001E XW000 /0E0000 XW010 /0E0002 - 1  $2^{15}$   $2^8$   $2^7$ <sup>20</sup> MSB LSB X000 X001 X002 X003 ……… X00D X00E X00F X010 X011 X012 X013 ……… X01D X01E X01F X010 X011 X012 X013 MSB LSB ー <del>ー メ<ー</del>ー ー

![](_page_39_Figure_0.jpeg)

 $\sim$  3

![](_page_39_Figure_2.jpeg)

. . ユーザワークエリア

![](_page_39_Figure_3.jpeg)

![](_page_39_Figure_4.jpeg)

![](_page_40_Figure_0.jpeg)

Case of the Case of the Case of the Case of the Case of the Case of the Case of the Case of the Case of the Case of the Case of the Case of the Case of the Case of the Case of the Case of the Case of the Case of the Case o

\*4 HI-FLOW /120000 /4FFFFE

\*5 NX/ACP-S10 /120000 /4FFFFE

![](_page_41_Picture_9.jpeg)